## **Übungsblatt JavaScript**

## **Aufgabe 1**

Entwickeln Sie ein einfaches Formular mit einem einzeiligen Textfeld und einer "TEXTAREA". Sobald ein einzelnes Zeichen in das Textfeld eingegeben wird, soll ein entsprechender Text in die Textarea eingefügt werden (z.B. "Zeichen eingegeben").

## **Aufgabe 2**

In dem Textfeld des Formulars aus Aufgabe 1 sollen in das Textfeld nur Zahlen eingegeben werden. Realisieren Sie eine Funktion, die überprüft, ob der Anwender eine Zahl eingegeben hat. Ist dies nicht der Fall, dann soll eine entsprechende Fehlermeldung in einem Dialogfenster ausgegeben werden.

## **Aufgabe 3**

Entwickeln Sie ein "Kalendertool" für die Eingabe eines Datums.

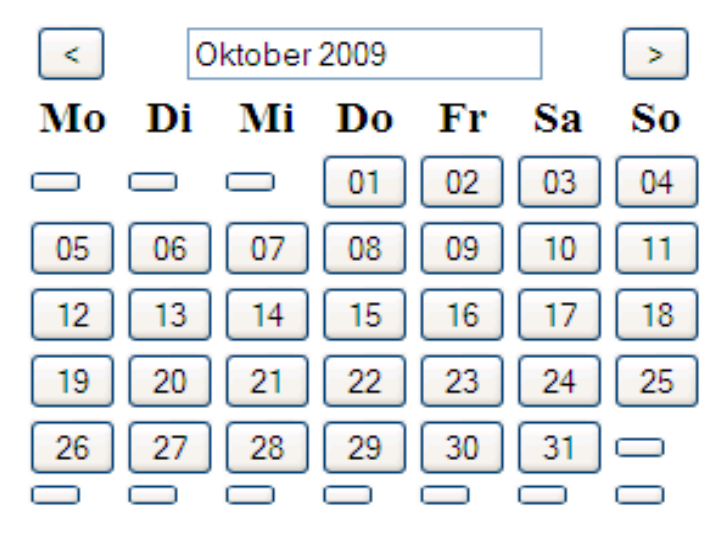

Diese Entwicklung kann zum Beispiel in den folgenden Schritten erfolgen:

- Das Formular wird mit 7 \* 6 Buttons realisiert, die in einer Tabelle angeordnet sind.
- Ein Array mit 42 Positionen enthält für jeden Button eine Zahl zwischen 0 und 31. Die Zahl 0 bedeutet, dass dieser Button nicht in dem aktuellen Monat aktiv ist. In dem obigen Beispiel enthalten zum Beispiel die Positon 0, 1 und 2 diesen Wert 0.
- Eine Funktion "storeDate" hat als Argument eine Position des Arrays. Der Wert in diesem Array wird dann zusammen mit dem Monat und Jahr in ein einzeiliges Textfeld geschrieben, falls der Wert an dieser Position im Array **nicht** 0 ist. Diese Funktion wird von jedem Button mit seiner Position aufgerufen. Bei einem Klick auf den Button "05" würde zum Beispiel in dem Textfeld die Zeichenkette "05. Oktober 2009" stehen.
- Erweitern Sie das Formular so, dass durch Klicks auf die Buttons "< " oder "> " schrittweise jeweils der vorige oder der nachfolgende Monat dargestellt werden kann. Dazu werden Sie voraussichtlich Funktionen benötigen, die für eine Zahl den zugehörigen Monat (z.B. für 2 den Monat März) sowie für einen Monat die Anzahl der Tage (z.B. 28 Tage für den Monat 1) liefern. Entsprechend dieser Funktion

müssen für das Array neue Werte erzeugt werden. Diese Werte sind dann auch als Beschriftung für die Buttons einzutragen (Attribut "value"). Sie können dabei über die Adresse auf die verschiedenen Buttons zugreifen ():

document.forms['Kalender'].elements[3+i].value=…

In dieser Anweisung wird angenommen, dass drei Eingabeelemente vor dem ersten Button in dem Formular enthalten sind.

Alternativ dazu kann auch mit nur relativ wenig HTML dasselbe erreicht werden. Dabei könnte beispielsweise ein fester Headerteil einer Tabelle verwendet werden, um die Kontrollelemente, sowie die Anzeige der Tage zu erzeugen. Der Rest der Montasansicht kann dann mit Hilfe von JavaScript generiert werden.

Die Funktion "table.insertRow(<index>)" fügt hierbei neue Zeilen hinzu und liefert die erstellte Zeile zurück. Mit Hilfe von "row.insertCell(<index>)" können dieser Zeile Zellen zugewiesen werden und mit DOM Operationen Buttons hinzugefügt werden.

Das "Date" Objekt enthält hilfreiche Funktionen zur Generierung des Kalenders. Die Funktion "getDate()" liefert hierbei den Wochentag zurück. Dieser startet mit der "0" am Sonntag.